# cādence®

### **Getting Started with Cadence Verification IP**

**Product Version 11.3 May 2018**

© 2013-2018 Cadence Design Systems, Inc. All rights reserved. Printed in the United States of America.

Cadence Design Systems, Inc. (Cadence), 2655 Seely Ave., San Jose, CA 95134, USA.

Open SystemC, Open SystemC Initiative, OSCI, SystemC, and SystemC Initiative are trademarks or registered trademarks of Open SystemC Initiative, Inc. in the United States and other countries and are used with permission.

**Trademarks:** Trademarks and service marks of Cadence Design Systems, Inc. (Cadence) contained in this document are attributed to Cadence with the appropriate symbol. For queries regarding Cadence's trademarks, contact the corporate legal department at the address shown above or call 800.862.4522.

All other trademarks are the property of their respective holders.

**Restricted Permission:** This publication is protected by copyright law and international treaties and contains trade secrets and proprietary information owned by Cadence. Unauthorized reproduction or distribution of this publication, or any portion of it, may result in civil and criminal penalties. Except as specified in this permission statement, this publication may not be copied, reproduced, modified, published, uploaded, posted, transmitted, or distributed in any way, without prior written permission from Cadence. Unless otherwise agreed to by Cadence in writing, this statement grants Cadence customers permission to print one (1) hard copy of this publication subject to the following conditions:

- 1. The publication may be used only in accordance with a written agreement between Cadence and its customer.
- 2. The publication may not be modified in any way.
- 3. Any authorized copy of the publication or portion thereof must include all original copyright, trademark, and other proprietary notices and this permission statement.
- 4. The information contained in this document cannot be used in the development of like products or software, whether for internal or external use, and shall not be used for the benefit of any other party, whether or not for consideration.

**Disclaimer:** Information in this publication is subject to change without notice and does not represent a commitment on the part of Cadence. Except as may be explicitly set forth in such agreement, Cadence does not make, and expressly disclaims, any representations or warranties as to the completeness, accuracy or usefulness of the information contained in this document. Cadence does not warrant that use of such information will not infringe any third party rights, nor does Cadence assume any liability for damages or costs of any kind that may result from use of such information.

**Restricted Rights:** Use, duplication, or disclosure by the Government is subject to restrictions as set forth in FAR52.227-14 and DFAR252.227-7013 et seq. or its successor.

## **Contents**

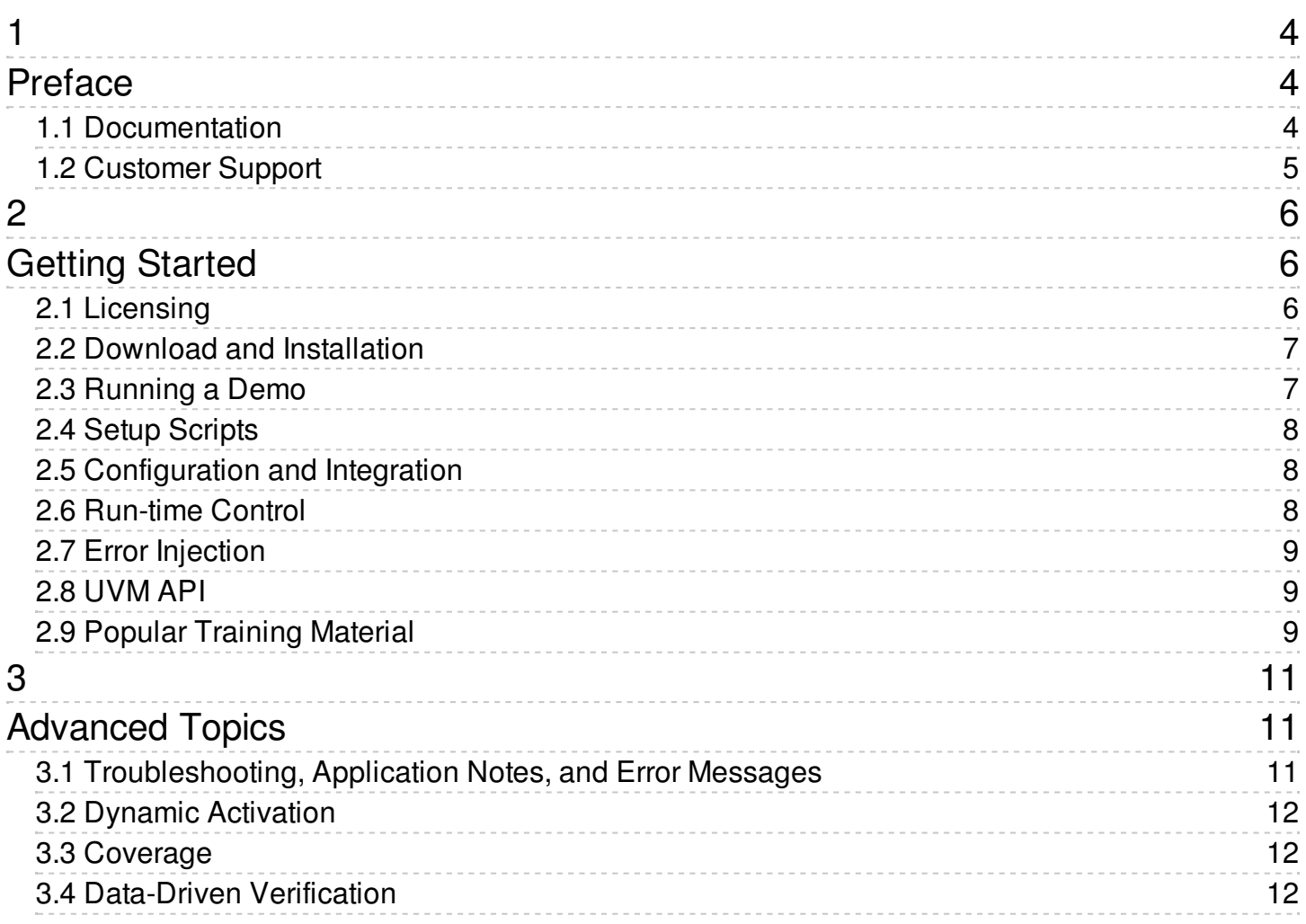

### <span id="page-3-0"></span>**Preface**

This manual describes the steps involved in getting started with a Cadence<sup>®</sup> Verification IP product. You will find useful information on various aspects of using a Cadence VIP product. This preface provides a general introduction to this manual and contains the following sections:

- Documentation
- Customer Support

### <span id="page-3-1"></span>**1.1 Documentation**

Cadence Verification IP documentation is only available online. Click the following link or copy and past the URL in your browser.

https://support.cadence.com/apex/platformPage? [searchTerm=Verification%20IP&pageName=VerificationIP](https://support.cadence.com/apex/platformPage?searchTerm=Verification IP&pageName=VerificationIP)

Use your Cadence username and password to access the above link. If you do not have one, click [here](https://registration.cadence.com/CadenceApplicationRegScreen?appcode=cos&langcode=en) to create one.

A short video shows how to access Cadence Verification IP documentation online.

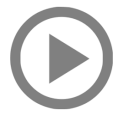

For more information about Cadence Verification IP, read the following documents:

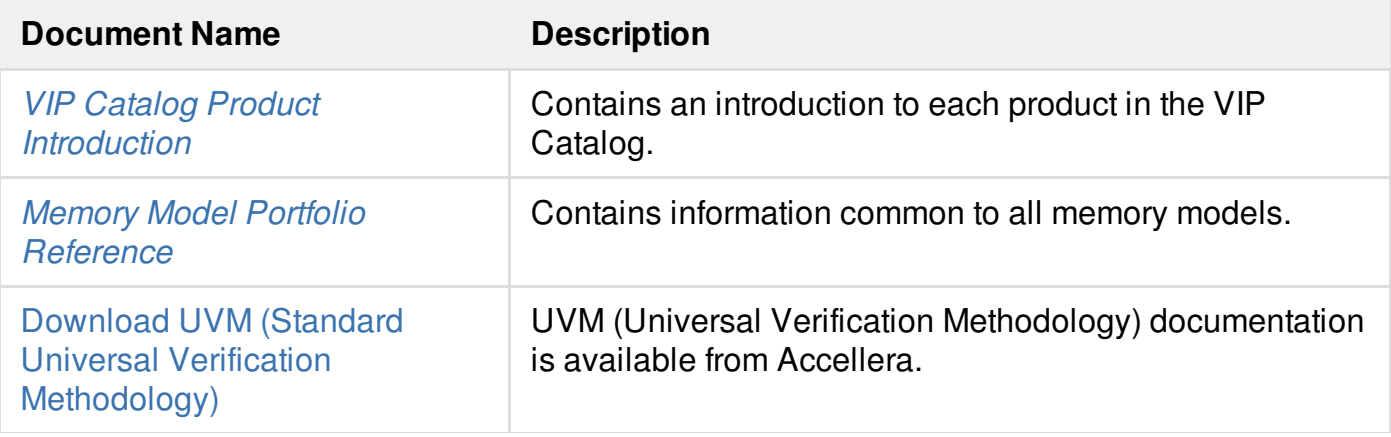

1

Contact Cadence Customer Support to open a service request if you find an error, missing information, or difficulty accessing information. Use the feedback form in the online document or email [support@cadence.com](mailto:support@cadence.com).

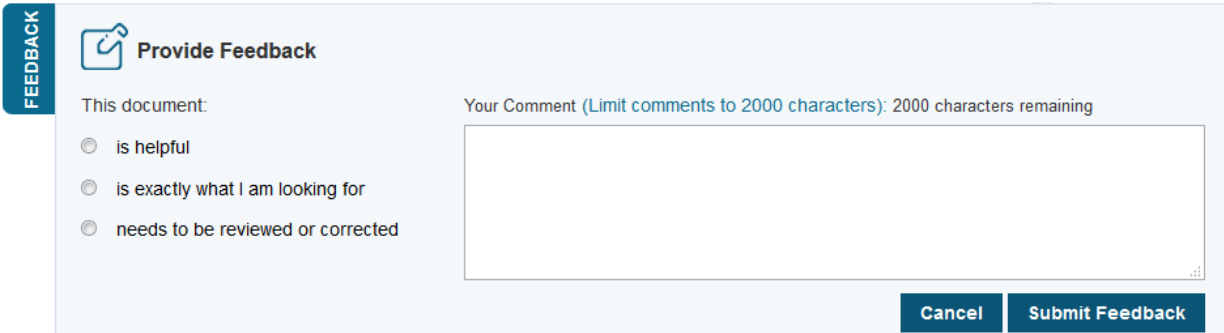

#### <span id="page-4-0"></span>**1.2 Customer Support**

The Cadence VIP Catalog is supported by Cadence Global Customer Support. Customers with a maintenance contract with Cadence can obtain current information on the tools at the following web site: <http://support.cadence.com> or e-mail [support@cadence.com](mailto:support@cadence.com).

The [Cadence](https://support.cadence.com/) Online Support provides access to advanced use training for selected protocols, expanded collateral such as Application Notes and Rapid Adoption Kits (RAKs), and product documentation.

#### 2

### <span id="page-5-0"></span>**Getting Started**

This section provides you an introduction to various aspects of using Cadence Verification IP Catalog products, and links to more detailed information. The following topics are discussed:

- Licensing
- Download and Installation
- Running a Demo
- Setup Scripts
- Configuration and Integration
- Run-time Control
- **•** Error Injection
- UVM API
- **Popular Training Material**

### <span id="page-5-1"></span>**2.1 Licensing**

VIP Catalog releases allow you access to UVC, ABVIP, PureSpec, and Memory Model technology. For more details, see VIP [Licensing](https://support.cadence.com/apex/techpubDocViewerPage?path=vip_licensing/vip_licensing11.3/vip_licensingTOC.html) Guide.

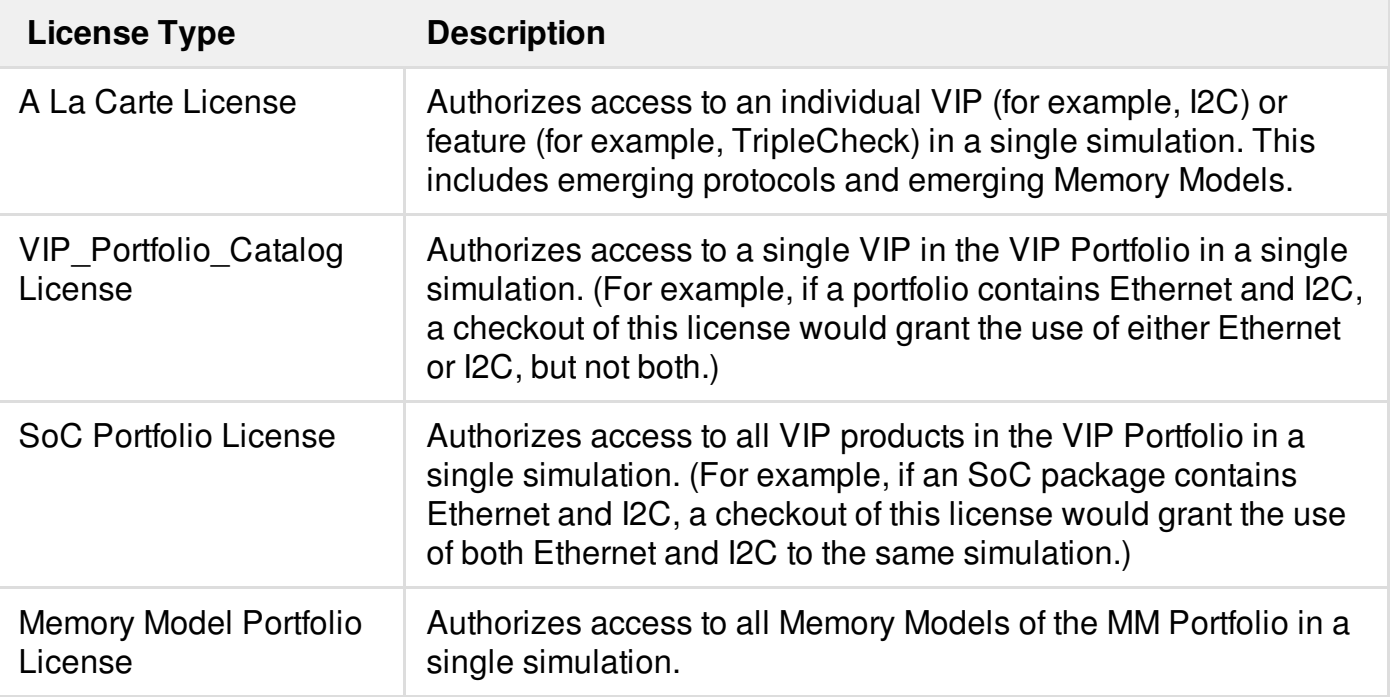

#### <span id="page-6-0"></span>**2.2 Download and Installation**

The installation process simplified for improved download time. For this purpose, starting VIPCAT 11.30.048 release the VIP Catalog is delivered in two  $tar.qz$  files without the use of InstallScape.

However, you must use InstallScape for versions earlier than VIPCAT 11.30.045.

For more details, see VIP Catalog Download and [Installation](https://support.cadence.com/apex/techpubDocViewerPage?path=vip_download_install/vip_download_install11.3/vip_download_installTOC.html).

### <span id="page-6-1"></span>**2.3 Running a Demo**

Running a demo helps you to confirm that the environment is set up properly to start using the VIP and learn its capabilities. After successfully running the demo, you can also set up a sandbox environment to further explore the VIP by integrating the VIP to your environment.

Detailed instructions for setting up your environment and running a demo is included in each "*<protocol> Reference for UVM SystemVerilog*" or "*<protocol> User Guide and Reference for UVM SystemVerilog*". See [Verification](https://support.cadence.com/apex/COSSearchLanding?url=https%3A%2F%2Fcossearch.cadence.com%2Fsearch%3Fclient%3Dprod_manual_frontend%26output%3Dxml_no_dtd%26proxystylesheet%3Dprod_manual_frontend%26oe%3DUTF-8%26num%3D600%26ie%3DUTF-8%26wc%3D200%26wc_mc%3D1%26ud%3D1%26lr%3D%26sort%3Dmeta%3Adocument_view_history__c__view_count__c%3AD%26menu%3DSearch%2520in%2520Product%2520Manuals%26%26site%3DManuals%26filter%3D0%26getfields%3D*%26q%3D%26access%3Dp%26lr%3Dlang_en%26requiredfields%3Dc_platform%3AVerification IP%26PatialFields%3Dc_platform%3AVerification IP%26uid%3D005d0000003VodhAAC_2018420183921584&oMenu=Related Links) IP Product Manuals.

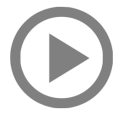

### <span id="page-7-0"></span>**2.4 Setup Scripts**

The Cadence VIP installation includes several scripts to help you set up the VIP, check the VIP environment, and generate an example – all based on your specific environment characteristics (such as simulator, methodology, library location, and the like).

For more details on script syntax, options, and examples, see VIP Setup Scripts [Reference](https://support.cadence.com/apex/techpubDocViewerPage?path=vip_setup_scripts_ref/vip_setup_scripts_ref11.3/vip_setup_scripts_refTOC.html).

Many examples are available in the VIP installation, which you can use as-is or modify to suit your needs. The following directories contain these examples, grouped by methodology:

- \$CDN\_VIP\_ROOT/tools/denali/example/<protocol>/svExamples/simpleExample
- \$CDN\_VIP\_ROOT/tools/denali/ddvapi/sv/uvm/<*protocol*>/examples/simpleExample/ (for examples using SOMA configuration and UVM classes)
- \$CDN\_VIP\_ROOT/tools/denali/ddvapi/sv/uvm/<protocol>/examples/using\_config\_object/ (for examples using UVM Configuration objects)

The following video provides step-by-step instructions on VIP Scripting:

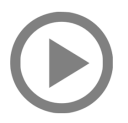

### <span id="page-7-1"></span>**2.5 Configuration and Integration**

You can use the UVM configuration flow for recommended VIPs with UVM, or SOMA flow for all VIPs. Step-by-step procedures for each flow is available.

For more information, see VIP [Configuration](https://support.cadence.com/apex/techpubDocViewerPage?path=vip_config_guide/vip_config_guide11.3/vip_config_guideTOC.html) and Integration Guide.

The following video provides step-by-step instructions on Integrating Cadence VIPs into your SystemVerilog UVM verification environment.

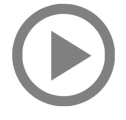

#### <span id="page-7-2"></span>**2.6 Run-time Control**

The VIP model run-time control is managed using parameter settings contained in run-time control files. These files provide flexible ways to organize the settings. Several newly-available updates to the run-time control operations allow you to more precisely apply the settings. This document

provides an overview of the the enhancements as well as to the existing operations, as most existing operations continue to be available for backward compatibility.

For more information, see VIP Run-Time Control [\(.denalirc\)](https://support.cadence.com/apex/techpubDocViewerPage?path=vip_runtime_control/vip_runtime_control11.3/vip_runtime_controlTOC.html) Features Guide.

### <span id="page-8-0"></span>**2.7 Error Injection**

Error injection is a method for determining whether a design under test (DUT) conforms to the specification for the protocol. Transactions between the DUT and other components can be corrupt because of errors in timing or delays, or because of corrupted fields or signals. Injecting errors into a transaction in a controlled manner can help identify and correct defects in the DUT.

For more information, see VIP Error [Injection](https://support.cadence.com/apex/techpubDocViewerPage?path=vip_error_injection_guide/vip_error_injection_guide11.3/vip_error_injection_guideTOC.html) Guide.

### <span id="page-8-1"></span>**2.8 UVM API**

The SystemVerilog UVM user API is made up of a set of SystemVerilog files. Each file contains one or more classes that describe the VIP model.

The VIPCAT release includes the following files:

- SystemVerilog base classes.
- UVM base classes that can be extended by the user.
- Example classes to run as a demo and use as a blueprint for your user classes.

For more information, see VIP UVM User API [Guide](https://support.cadence.com/apex/techpubDocViewerPage?path=vip_uvm_user_api_guide/vip_uvm_user_api_guide11.3/vip_uvm_user_api_guideTOC.html).

### <span id="page-8-2"></span>**2.9 Popular Training Material**

Use the following links for available training material to gain knowledge on a specific Verification IP product.

- AMBA [Verification](https://support.cadence.com/apex/ArticleAttachmentPortal?id=a1Od0000007MJFG) IP (VIP) Training
- [DisplayPort](https://support.cadence.com/apex/ArticleAttachmentPortal?id=a1Od0000007MJH2EAO&pageName=ArticleContent&sq=005d0000003VodhAAC_20185219575785) Verification IP (VIP) Training
- HDMI [Verification](https://support.cadence.com/apex/ArticleAttachmentPortal?id=a1Od0000007MJHMEA4&pageName=ArticleContent&sq=005d0000003VodhAAC_201852195859403) IP (VIP) Training
- Ethernet [Verification](https://support.cadence.com/apex/ArticleAttachmentPortal?id=a1Od0000007MJHCEA4&pageName=ArticleContent&oMenu=Most pouplar&oMenu=Most Popular Link) IP (VIP) Training
- MIPI [Verification](https://support.cadence.com/apex/ArticleAttachmentPortal?id=a1Od0000007MJHREA4&pageName=ArticleContent&oMenu=Most pouplar&oMenu=Most Popular Link) IP (VIP) Training
- PCIe [Verification](https://support.cadence.com/apex/ArticleAttachmentPortal?id=a1Od0000007MJHHEA4&pageName=ArticleContent&oMenu=Most pouplar&oMenu=Most Popular Link) IP (VIP) Training

USB [Verification](https://support.cadence.com/apex/ArticleAttachmentPortal?id=a1Od0000007MJGxEAO&pageName=ArticleContent&sq=005d0000003VodhAAC_201854181720828) IP (VIP) Training

# <span id="page-10-0"></span>**Advanced Topics**

This section contains links to some of the popular advanced topics that are available in support.cadence.com on using Cadence Verification IP. The support portal is updated regularly with newer topics.

- Troubleshooting, Application Notes, and Error Messages
- Dynamic Activation
- Coverage
- Data-Driven Verification

# <span id="page-10-1"></span>**3.1 Troubleshooting, Application Notes, and Error Messages**

Cadence technical team has created a vast amount of knowledge base for the benefit of advanced users of Cadence Verification IP products. This pool of information is regularly updated.

- See [Troubleshooting](https://support.cadence.com/apex/COSSearchLanding?url=https%3A%2F%2Fcossearch.cadence.com%2Fsearch%3Fclient%3Dspecial_srch_frontend%26getfields%3D*%26proxystylesheet%3Dspecial_srch_frontend%26output%3Dxml_no_dtd%26sort%3Dmeta%3Ac_modifiedDate%3AD%3AED%26oe%3DUTF-8%26ie%3DUTF-8%26num%3D20%26filter%3D0%26access%3Dp%26source%3DplatformPage%26menu%3DSearch in Troubleshooting Information%26requiredfields%3D(c_platform%3AVerification IP).(c_doctype%3ATroubleshooting%2520Info)%26PartialFields%3D(c_platform%3AVerification IP).c_doctype%3ATroubleshooting%2520Info%26site%3DSupport%26searchType%3DSupport%26lr%3Dlang_en%26uid%3D005d0000003VodhAAC_201851011746794&oMenu=Related Links) Information for Verification IP. There are more than 1500 troubleshooting articles available.
- See [Application](https://support.cadence.com/apex/COSSearchLanding?url=https%3A%2F%2Fcossearch.cadence.com%2Fsearch%3Fclient%3Dspecial_srch_frontend%26getfields%3D*%26proxystylesheet%3Dspecial_srch_frontend%26output%3Dxml_no_dtd%26sort%3Dmeta%3Ac_modifiedDate%3AD%3AED%26oe%3DUTF-8%26ie%3DUTF-8%26num%3D20%26filter%3D0%26access%3Dp%26source%3DplatformPage%26menu%3DSearch in Application Notes%26requiredfields%3D(c_platform%3AVerification IP).c_doctype%3AApplication%2520Notes%26PartialFields%3D(c_platform%3AVerification IP).c_doctype%3AApplication%2520Notes%26site%3DSupport%26searchType%3DSupport%26lr%3Dlang_en%26uid%3D005d0000003VodhAAC_201851011746794&oMenu=Related Links) Notes for Verification IP. Dozens of application notes provide targeted solutions and explain complex verification scenarios.
- See Error Messages for [Verification](https://support.cadence.com/apex/COSSearchLanding?url=https%253A%252F%252Fcossearch.cadence.com%252Fsearch%253Fclient%253Dspecial_srch_frontend%2526getfields%253D*%2526proxystylesheet%253Dspecial_srch_frontend%2526output%253Dxml_no_dtd%2526sort%253Dmeta%253Ac_modifiedDate%253AD%253AED%2526oe%253DUTF-8%2526ie%253DUTF-8%2526num%253D20%2526filter%253D0%2526access%253Dp%2526source%253DplatformPage%2526menu%253DSearch%2Bin%2BError%2BMessages%2526requiredfields%253D%2528c_platform%253AVerification%2BIP%2529.%2528Article__c__Document_types__c%253AError%2BMessage%257CRecordType__Name%253AError%2BMessage%2529%2526PartialFields%253D%2528c_platform%253AVerification%2BIP%2529.%2528Article__c__Document_types__c%253AError%2BMessage%257CRecordType__Name%253AError%2BMessage%2529%2526site%253DSupport%2526searchType%253DSupport%2526lr%253Dlang_en%26uid%3D005d0000003VodhAAC_201851011746794&oMenu=Related Links) IP.

Some error messages need more details and troubleshooting steps. You will find hundreds of such complex errors explained with examples where necessary.

In the Cadence support site, set **Notification Preferences** appropriately to receive alerts when there is new information or Cadence software.

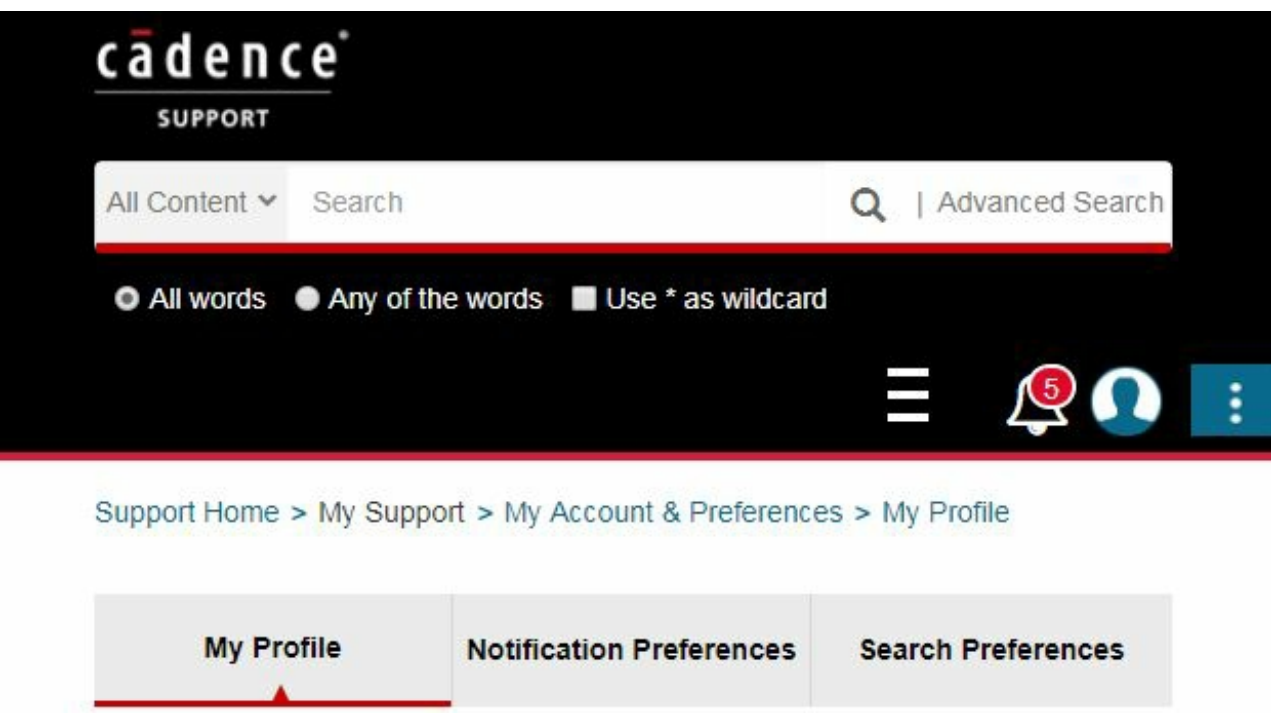

### <span id="page-11-0"></span>**3.2 Dynamic Activation**

Dynamic activation is a selective instantiation feature that can provide significant savings in performance and capacity when you want to use just a subset of your VIP instances in a given simulation. Dynamic activation is similar to the traditional Cadence VIP instantiation flow, so it can typically be adopted with just a few changes.

For more information, see VIP Dynamic [Activation](https://support.cadence.com/apex/techpubDocViewerPage?path=vip_dynamic_activation/vip_dynamic_activation11.3/vip_dynamic_activationTOC.html) Guide.

### <span id="page-11-1"></span>**3.3 Coverage**

Coverage is a measure of what percentage of functional DUT features were exercised. Cadence VIPs provide data-oriented functional coverage, which tracks data values and attributes of transactions to help you identify untested features of the protocol. Coverage is calculated and reported by the monitor part of the agent, and appears in the Incisive Metrics Center (IMC).

For more information, see VIP [Coverage](https://support.cadence.com/apex/techpubDocViewerPage?path=vip_coverage_guide/vip_coverage_guide11.3/vip_coverage_guideTOC.html) Guide.

#### <span id="page-11-2"></span>**3.4 Data-Driven Verification**

The Data-Driven Verification API (DDVAPI) is an extension to the simulation environment offered

by MMAVTM and PureSpecTM for Verification IP software. The DDVAPI can be used to integrate applications within the simulation process.

The DDVAPI enables you to build custom applications for verification, such as self-checking test benches. Custom applications written with the DDVAPI can access and set memory content, and can register to be called when data activity (reads or writes) occur in the Memory Models.

For more information, see [Data-Driven](https://support.cadence.com/apex/techpubDocViewerPage?path=ddvapi_reference/ddvapi_reference11.3/ddvapi_referenceTOC.html) Verification API Reference.